[Home](https://www.cu.edu/) > Tools and tips for successful funding distributions

## [Tools and tips for successful funding distributions](https://www.cu.edu/blog/hcm-community/tools-and-tips-successful-funding-distributions)  $\qquad \qquad$

February 21, 2023 by [Employee Services](https://www.cu.edu/blog/hcm-community/author/34887) [2]

Using knowledge of how funding functions and the tools available for managing funding become the groundwork for successful funding strategies. Review the HCM Work Center queries, special grant considerations, and mid-month funding change details to expertly tackle any funding challenges.

Use HCM WorkCenter Resources

The HCM WorkCenter has several queries to help manage funding. Check these out to create your strategy to manage funding effectively.

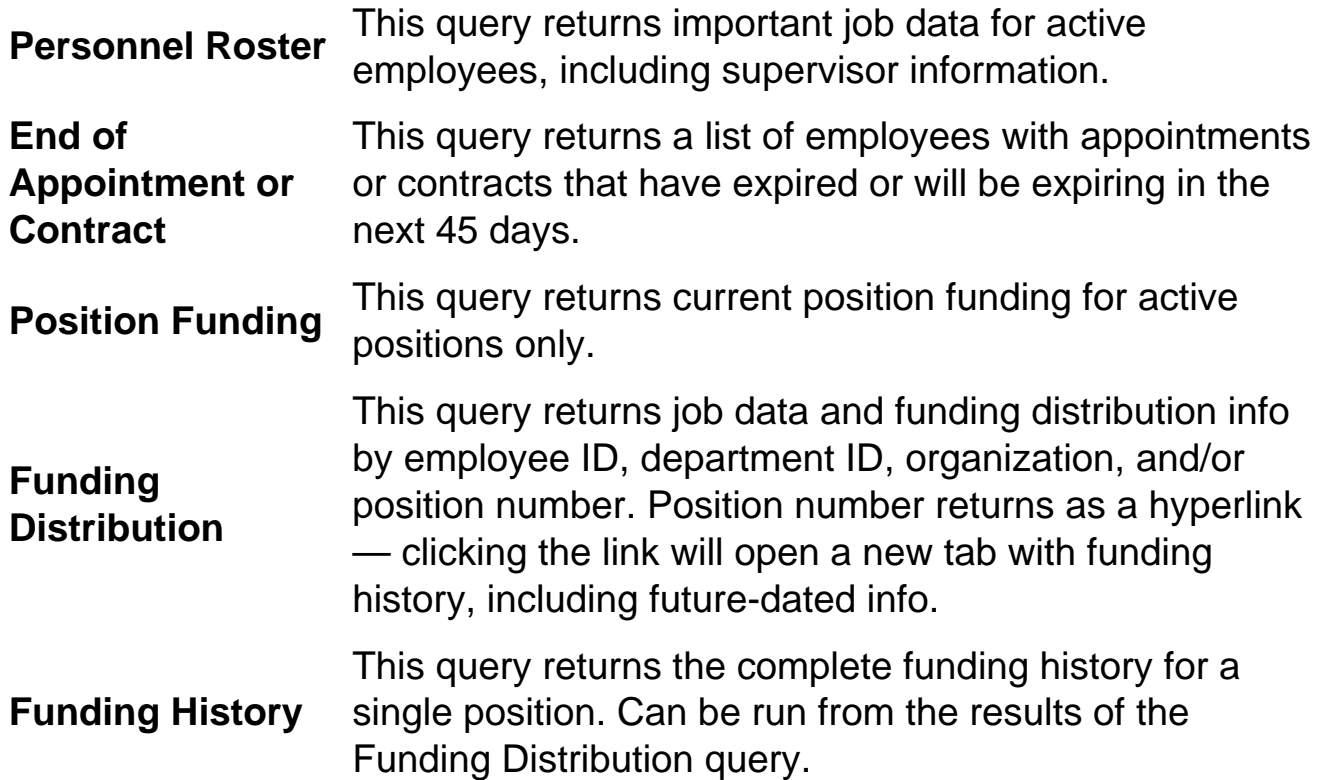

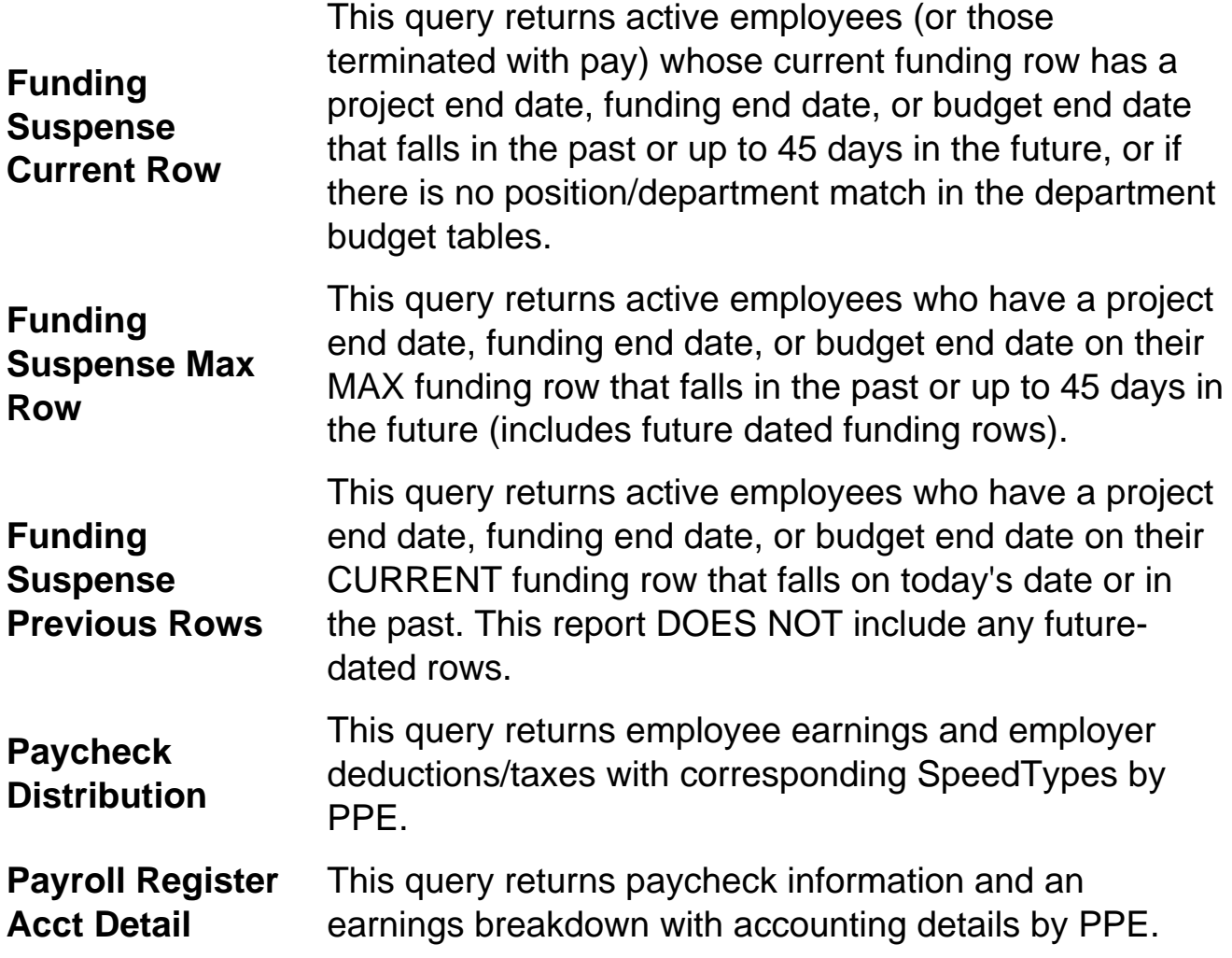

Download the query results to Excel to easily filter for expired funding or expired project end dates.

## **Mid-period Effective Dates for Funding**

Mid pay period funding changes make an impact on the way funding posts. Know the ins and outs for the perfect approach to successful implementation.

Create a new funding row when funding expires part way through a month. For example, if a funding row has a funding end-date of February 15th, create a new row effective February 16th with active funding to ensure payroll will process correctly for the entire period. Expired funding causes payroll to go to suspense.

What happens when a position changes funding mid pay period? The pay will distribute proportionally to the number of funded days of all calendar days in the month. This is different than calculating a partial month of pay, which is proportional to the number of paid status days of all the working days in the month.

## **Example for February**

February 2023 has 28 days. If a funding distribution exists on February 1st, and another distribution is added effective February 16th, calculate the distribution as follows for \$1000 of pay:

Feb. 1 – Feb. 15 = 15 days or 15/28 days or 53.571% of the month (\$1000 x 53.571% = \$535.71 funded during this part of the month).

Feb. 16 - Feb. 28 = 13 days or 13/28 days or 46.429% of the month. (\$1000 x 46.429% = \$464.29 funded during this part of the month).

## Grants and Contracts Funding

When funding includes grants and contracts, there are a few extra considerations to incorporate with your funding strategies.

Look for funding end-dates that expire soon and add new funding rows before they expire.

Funding entries will accept projects in pre-spending and open status. Projects past their end dates and/or in ended or reporting status cause payroll to go to suspense.

Only projects require funding end dates. Removing funding end dates from non-sponsored funding avoids suspense after the fiscal year roll-forward.

Note: The budget end date is equal to the end of the fiscal year. This cannot be changed on a funding entry or row. A new funding entry/row is required each new fiscal year.

[HRGL](https://www.cu.edu/blog/hcm-community/tag/hrgl) [3], [workcenter Queries](https://www.cu.edu/blog/hcm-community/tag/workcenter-queries) [4], [Funding Suspense Queries](https://www.cu.edu/blog/hcm-community/tag/funding-suspense-queries) [5], [funding](https://www.cu.edu/blog/hcm-community/tag/funding) [6], [Funding Suspense](https://www.cu.edu/blog/hcm-community/tag/funding-suspense) [7], [Funding Entry](https://www.cu.edu/blog/hcm-community/tag/funding-entry) [8], [grants management/payroll funding controls](https://www.cu.edu/blog/hcm-community/tag/grants-management/payroll-funding-controls) [9], [Contract pay](https://www.cu.edu/blog/hcm-community/tag/contract-pay) [10] Send email when Published: No

Source URL: <https://www.cu.edu/blog/hcm-community/tools-and-tips-successful-funding-distributions>

Links

[\[1\] https://www.cu.edu/blog/hcm-community/tools-and-tips-successful-funding-distributions](https://www.cu.edu/blog/hcm-community/tools-and-tips-successful-funding-distributions) [\[2\] https://www.cu.edu/blog/hcm-community/author/34887](https://www.cu.edu/blog/hcm-community/author/34887) [\[3\] https://www.cu.edu/blog/hcm](https://www.cu.edu/blog/hcm-community/tag/hrgl)[community/tag/hrgl](https://www.cu.edu/blog/hcm-community/tag/hrgl) [\[4\] https://www.cu.edu/blog/hcm-community/tag/workcenter-queries](https://www.cu.edu/blog/hcm-community/tag/workcenter-queries) [\[5\] https://www.cu.edu/blog/hcm-community/tag/funding-suspense-queries](https://www.cu.edu/blog/hcm-community/tag/funding-suspense-queries) [\[6\]](https://www.cu.edu/blog/hcm-community/tag/funding)  <https://www.cu.edu/blog/hcm-community/tag/funding> [\[7\] https://www.cu.edu/blog/hcm](https://www.cu.edu/blog/hcm-community/tag/funding-suspense)[community/tag/funding-suspense](https://www.cu.edu/blog/hcm-community/tag/funding-suspense) [\[8\] https://www.cu.edu/blog/hcm-community/tag/funding-entry](https://www.cu.edu/blog/hcm-community/tag/funding-entry) [\[9\] https://www.cu.edu/blog/hcm-community/tag/grants-management/payroll-funding-controls](https://www.cu.edu/blog/hcm-community/tag/grants-management/payroll-funding-controls) [\[10\] https://www.cu.edu/blog/hcm-community/tag/contract-pay](https://www.cu.edu/blog/hcm-community/tag/contract-pay)